**¡HOLA PEQUES!**

## ¿Cómo están? Espero que muy bien!!!

Hoy los invito a continuar reforzando el arrastre del mouse, formando diferentes dibujos y completando series. Al ingresar a la página **PAPELILLOS 5**, tienen que hacer un clic en la imagen de cada actividad para poder acceder a ella. A continuación les explico cómo se desarrolla cada una de las propuestas:

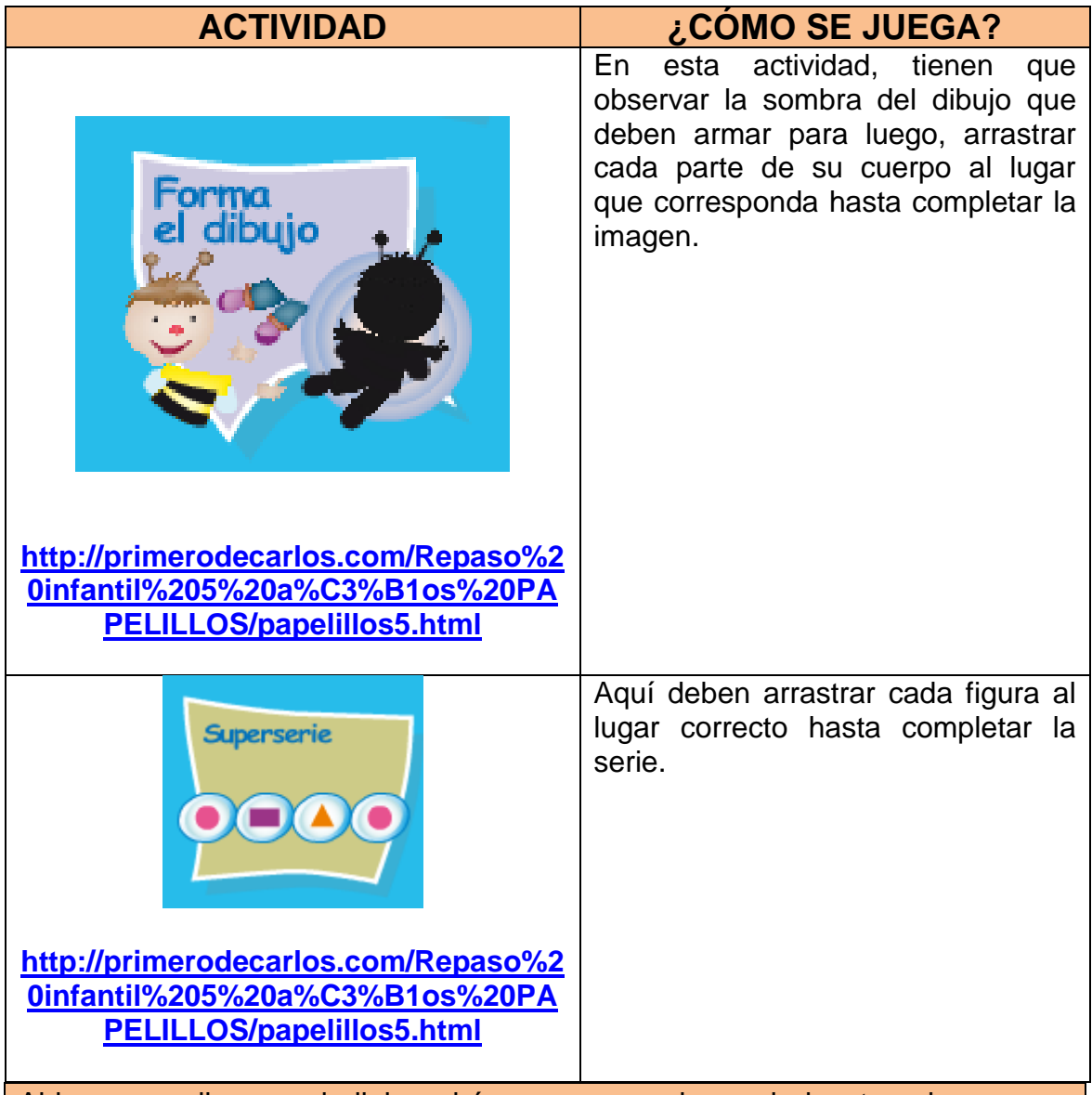

Al hacer un clic en cada link podrán comenzar a jugar si ejecutan el programa **ADOBE FLASH PLAYER**, para ello, tienen que hacer un clic en el ícono que aparece en el centro de la pantalla y luego seleccionar la opción **PERMITIR**.

Recuerden que, si tuvieran dificultad para ingresar al juego desde el navegador que están usando actualmente, pueden copiar este link en otro navegador de Internet (Chrome, Microsoft Edge, Firefox, etc).

A divertirse arrastrando el mouse!!!!!

Muchos besos para todos!!

Seño Andrea

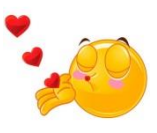